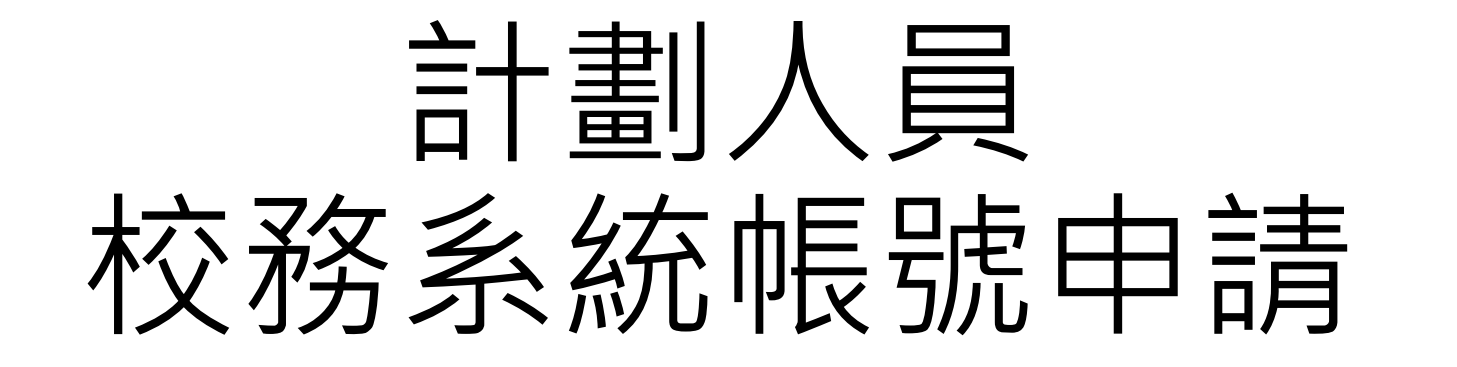

# 學校首頁—>教職員—>校務系統 教職員單一登入—>計劃人員校 務系統帳號申請

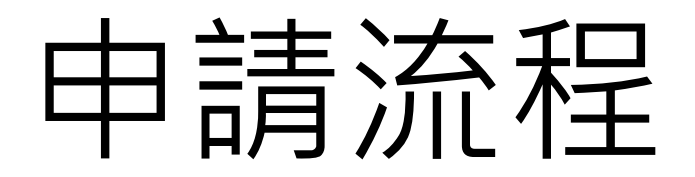

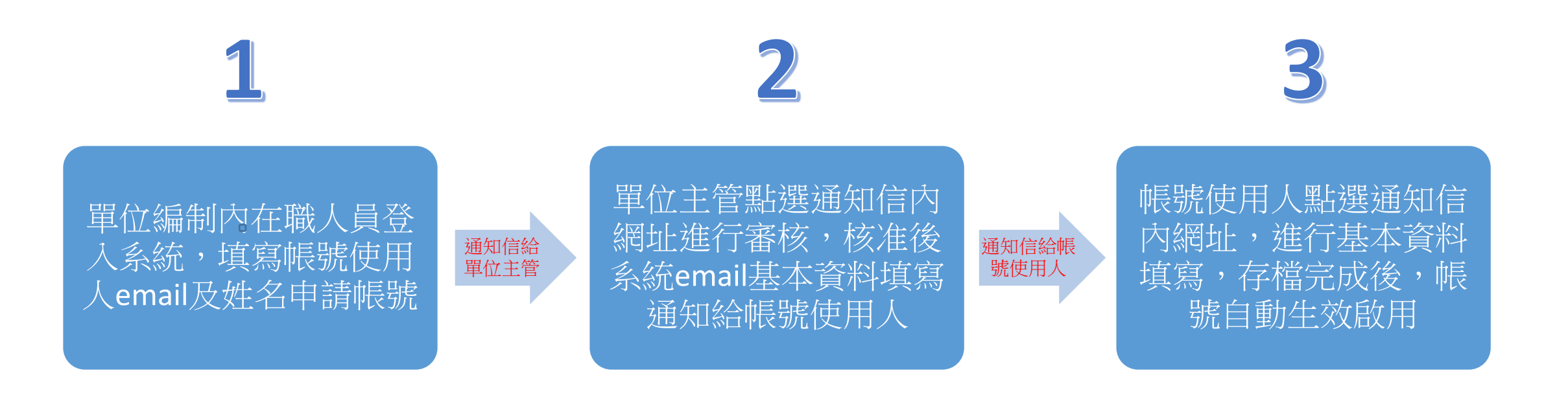

## 在職人員登入申請 https://web.ndhu.edu.tw/inc/accapply/

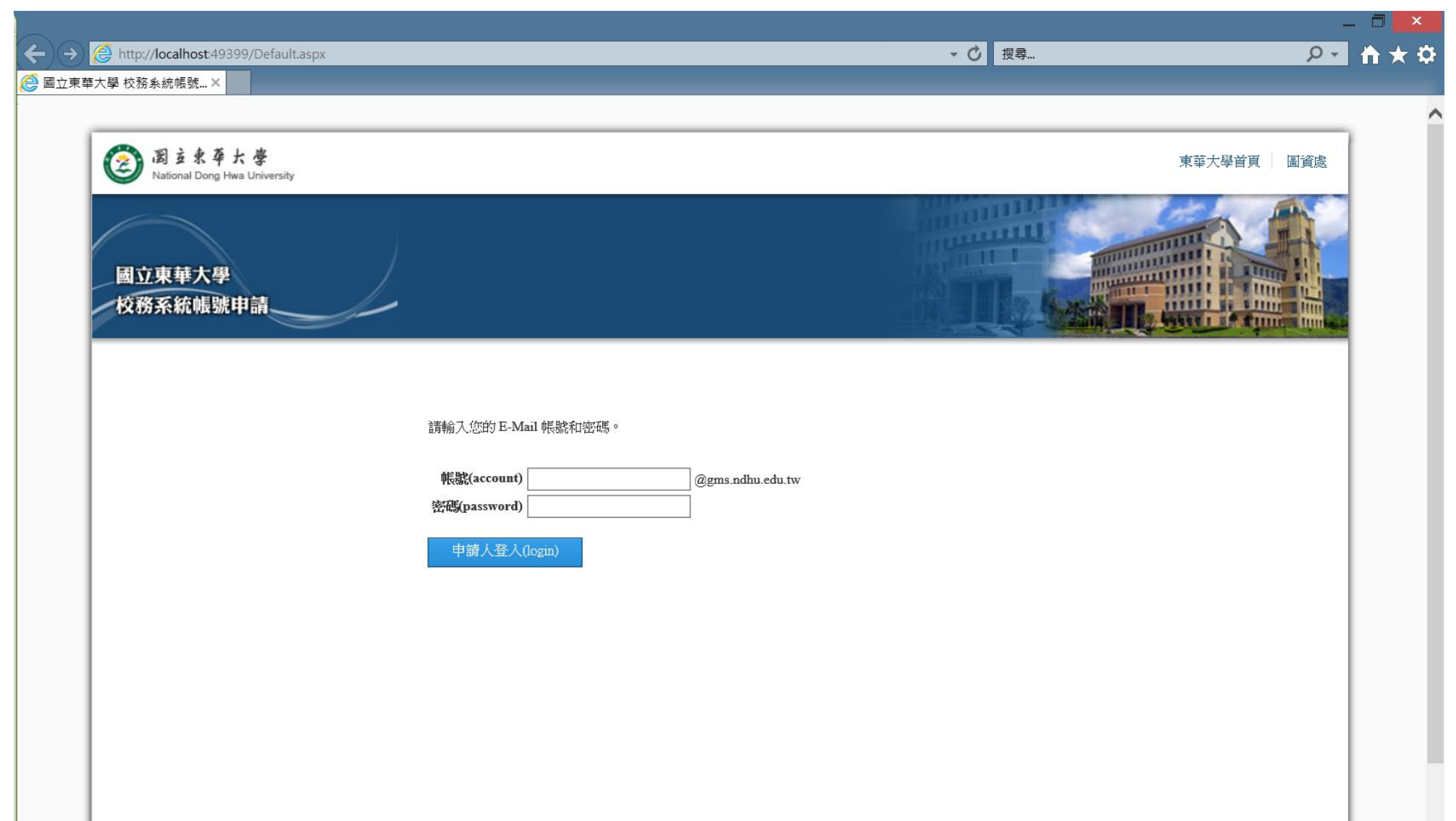

# 登入後列出近3年申請記錄

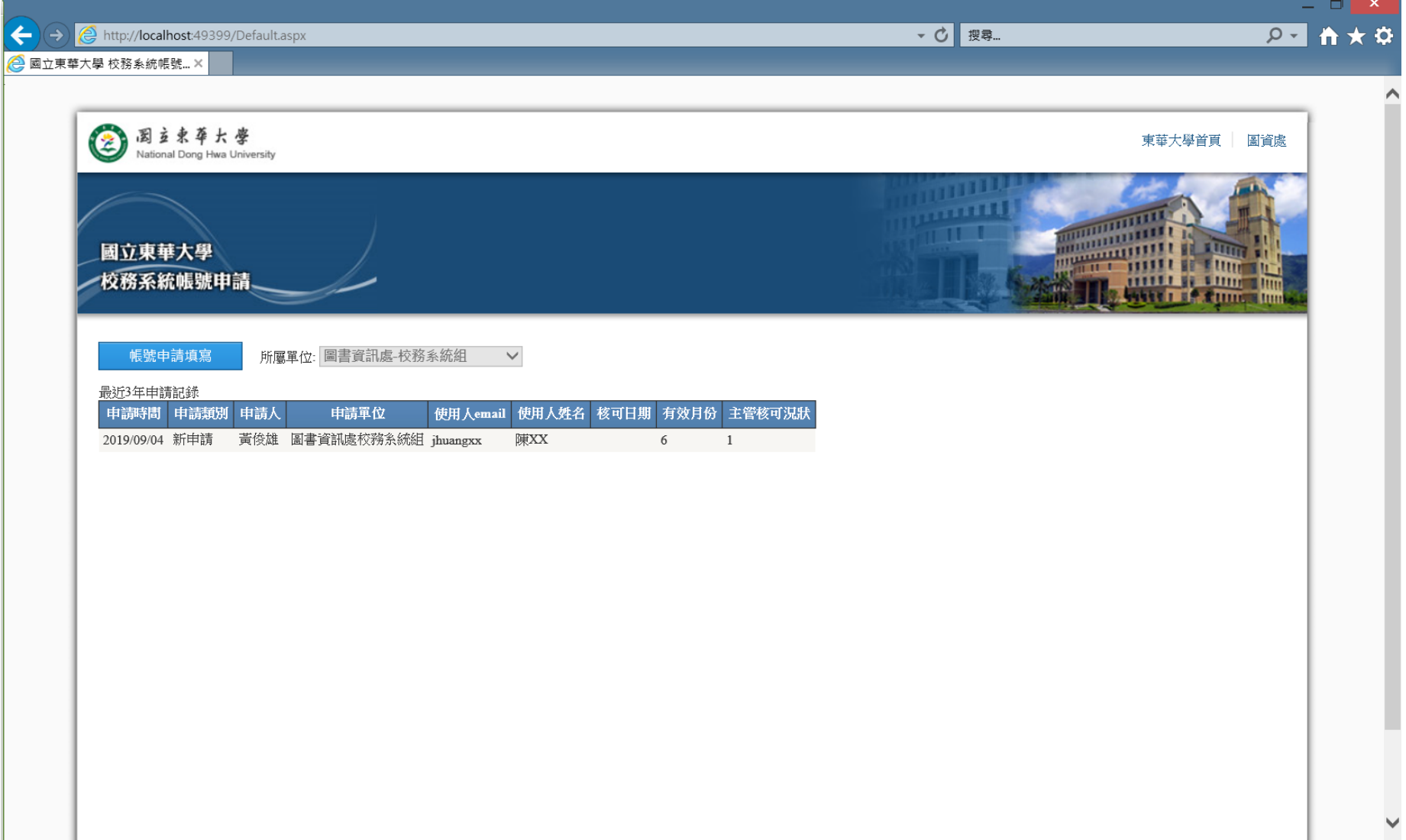

#### 帳號申請填寫

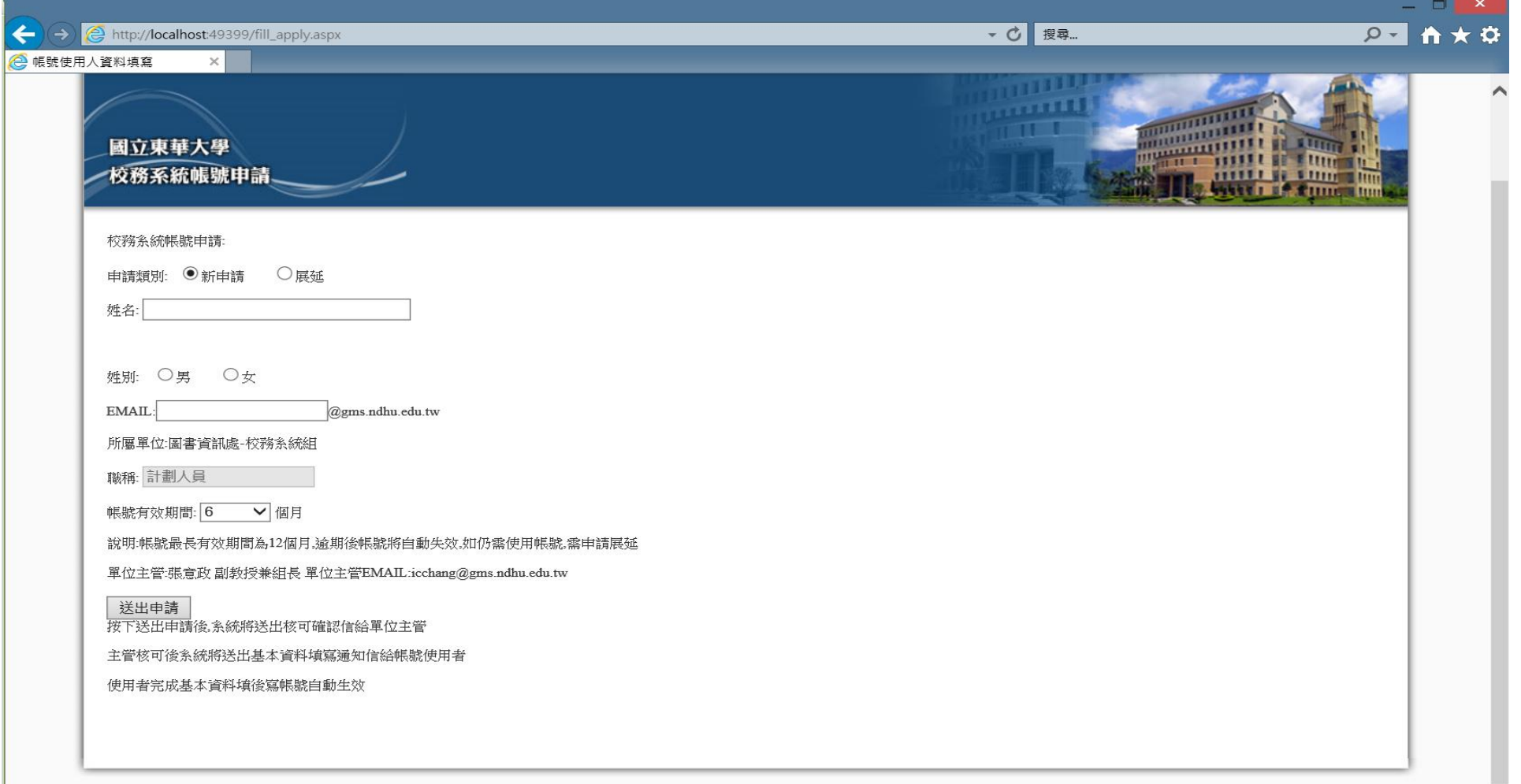

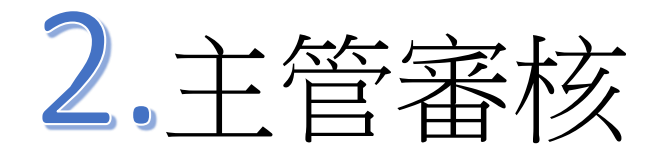

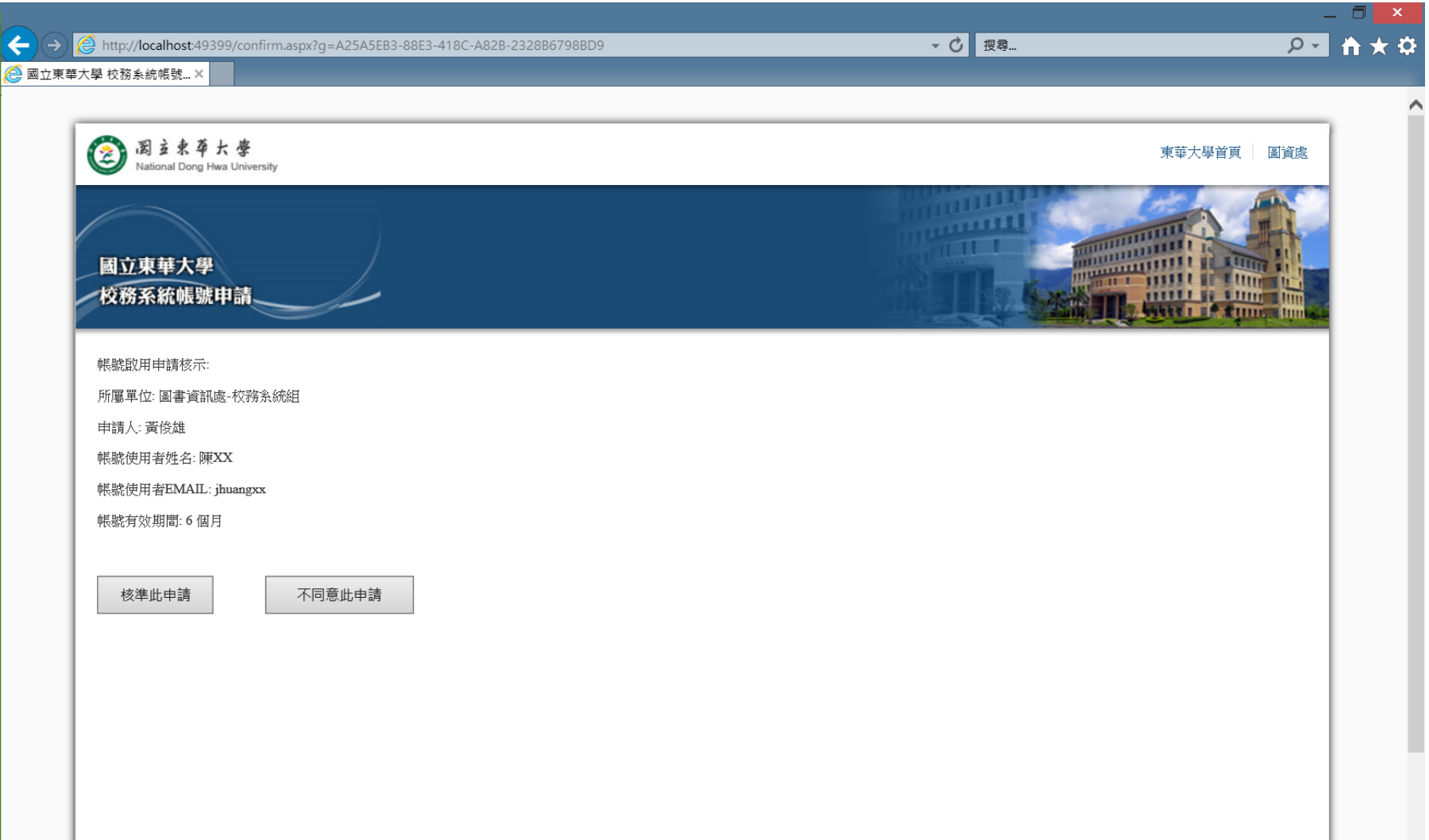

# 3.帳號使用者基本資料填寫

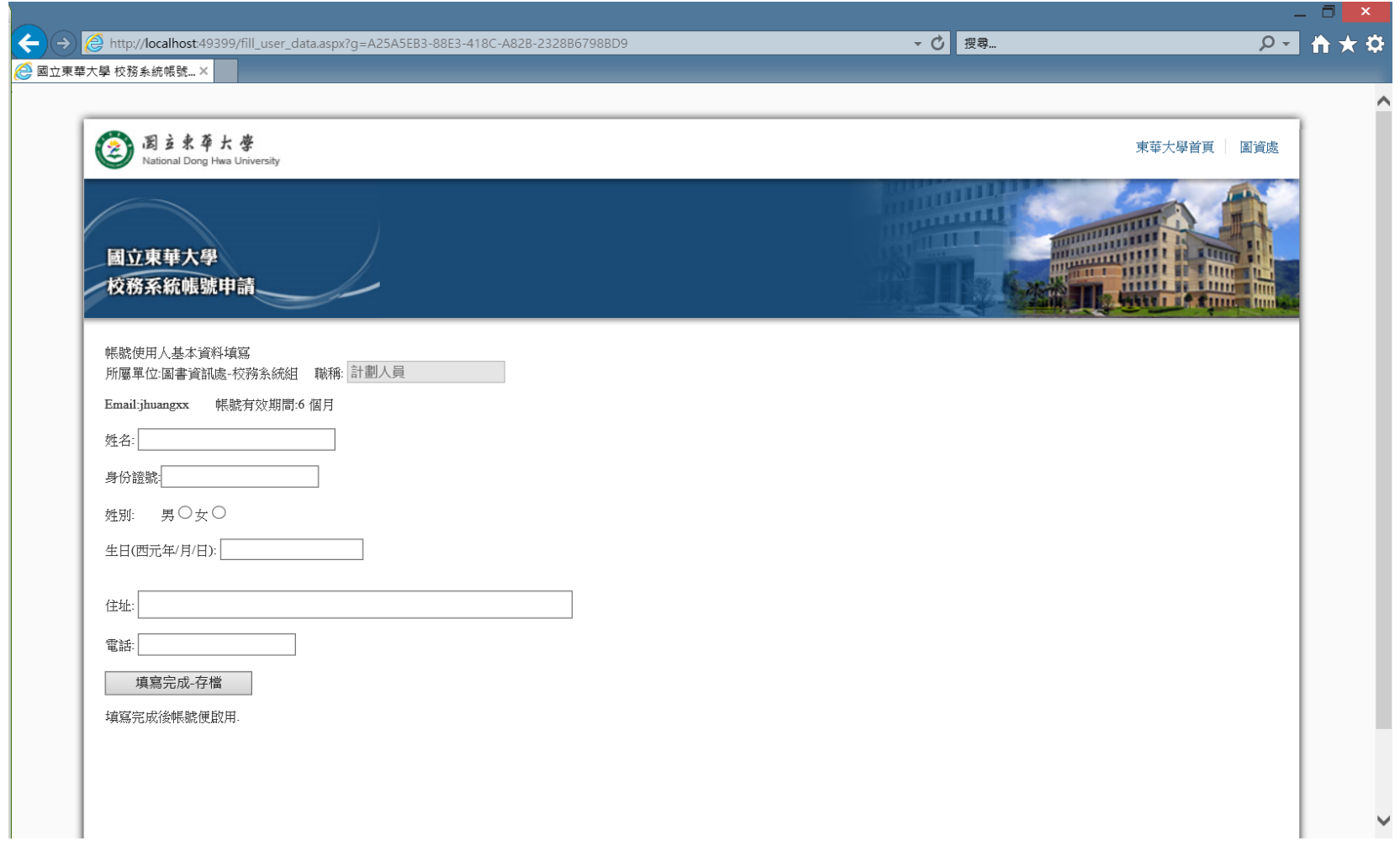